# **IPitomy Billing Web Portal**

When you first get your IPitomy billing account activated, an email is generated that provides you a link to choose a password. Once you enter in the password, your account is active and accessible from IPitomy's billing Web Portal at this link:

http://portal-ipitomy.smartbilling.ca

When you applied for your account, you provided an email address for invoicing and billing. This is the email address used to log into your account once you have established a password. Don't worry, you can have more than one user with access to the portal.

#### **Log in screen:**

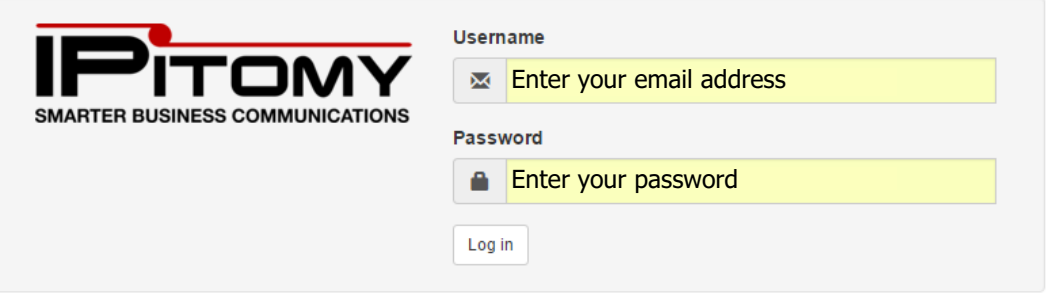

Once logged into the portal, you see the "My Account screen.

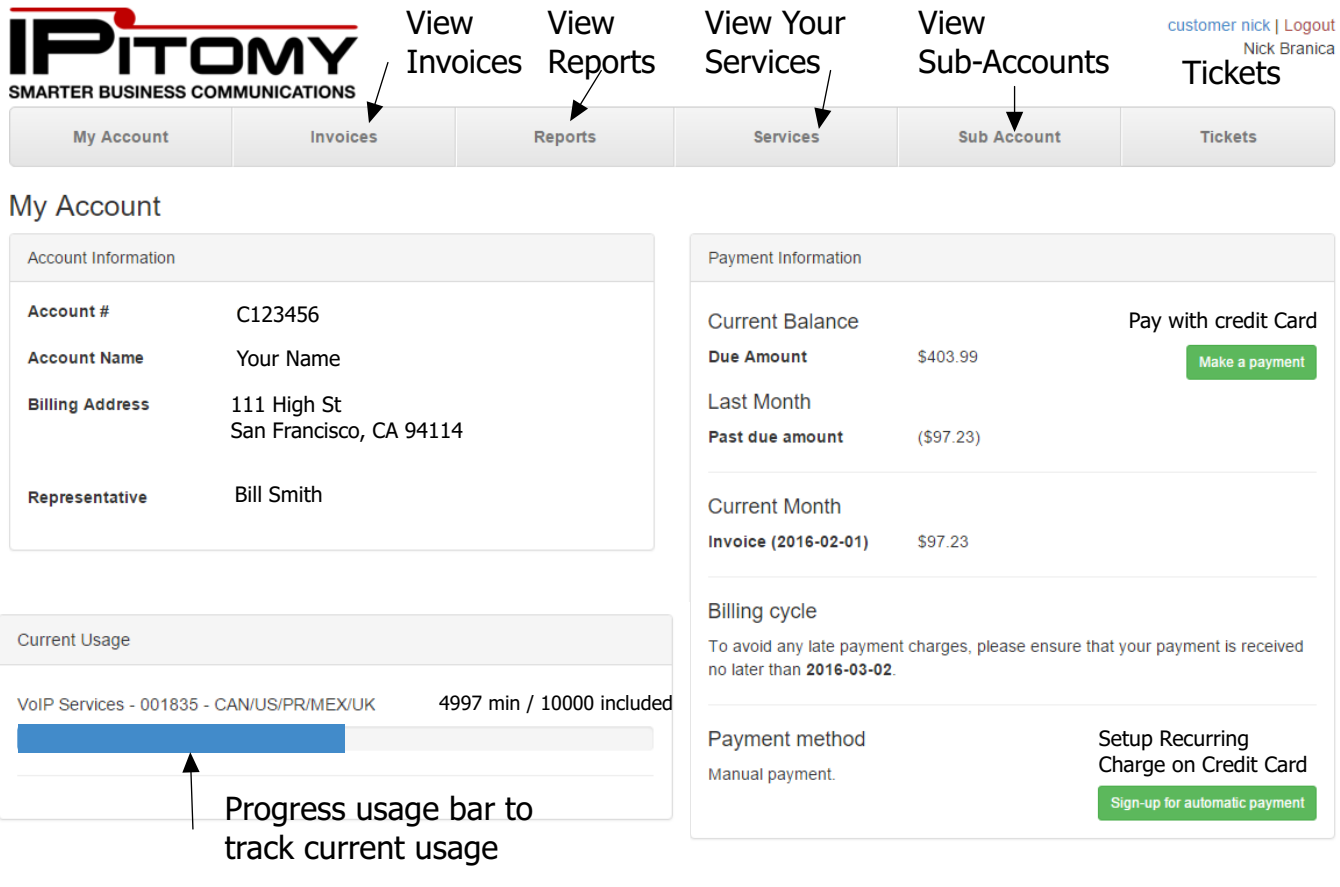

#### Make a payment

#### **Using A Credit card for Payment**

Paying your bill by credit card is easy. Simply select the Make a payment option and add your credit card information. Make sure your billing address matches the billing address on the credit card.

At the bottom of the page, there is a check box for signing up for auto pay. if you select this option, each month, we will automatically request that Authorize.Net use this credit card to pay your bill.. At no time is this credit card information ever stored in our database. This information is securely stored in the Authorize.net database. This section can be used to change credit cards while making a payment.

#### Sign-up for automatic payment

To sign up for automatic payments without making a payment, choose the Sign-up for automatic payment button. This may also be used to change credit card numbers when no payment is due.

## Make a payment

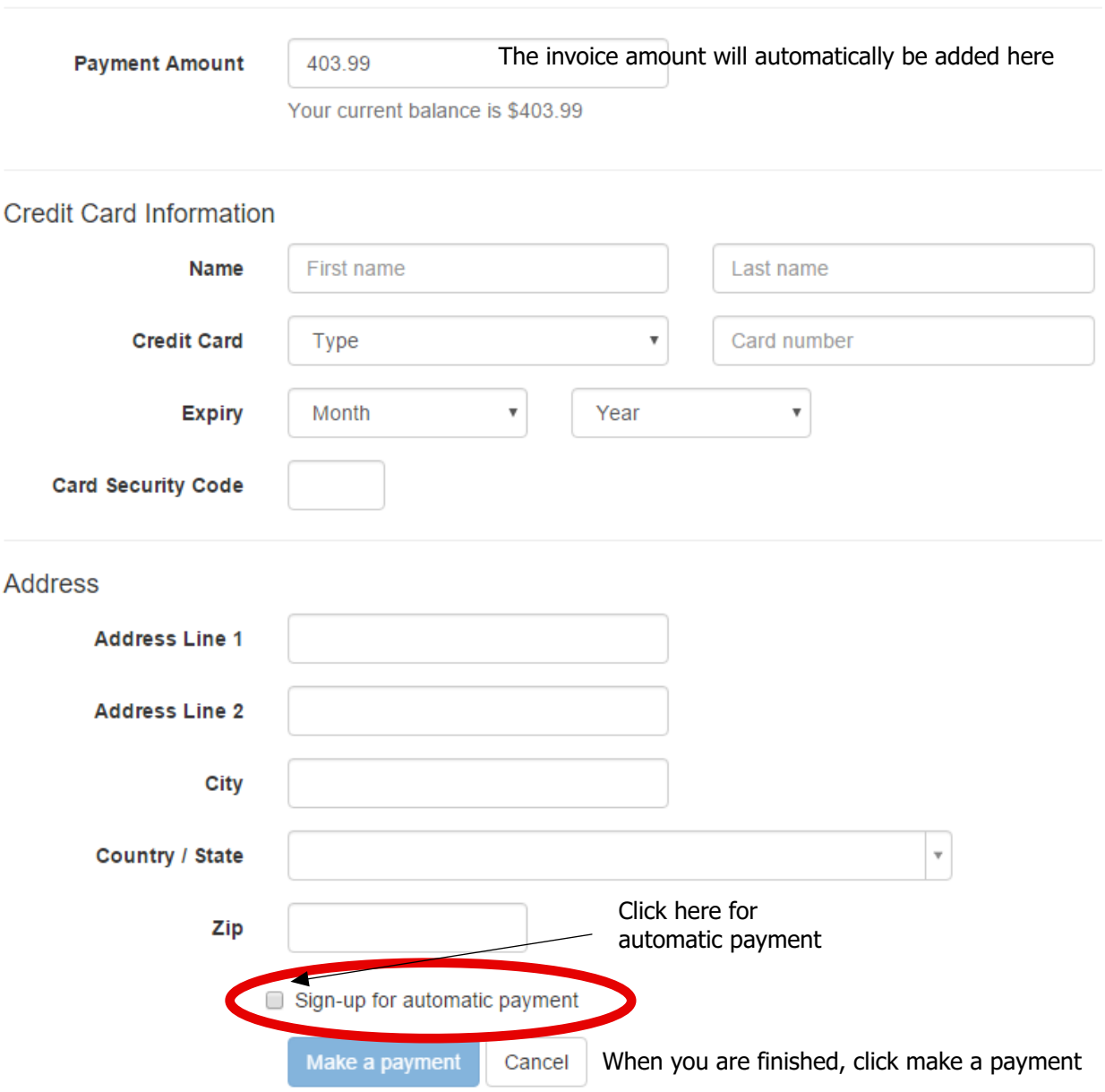

While on the My Account screen, You have access to the payment gateway to pay by credit card. if you prefer, you can use the convenient "Sign up for automatic payment" button. This will charge your credit card automatically each month.

#### **View Invoices**

By selecting the "View Invoices tab, a list of all invoices are available to view or download.

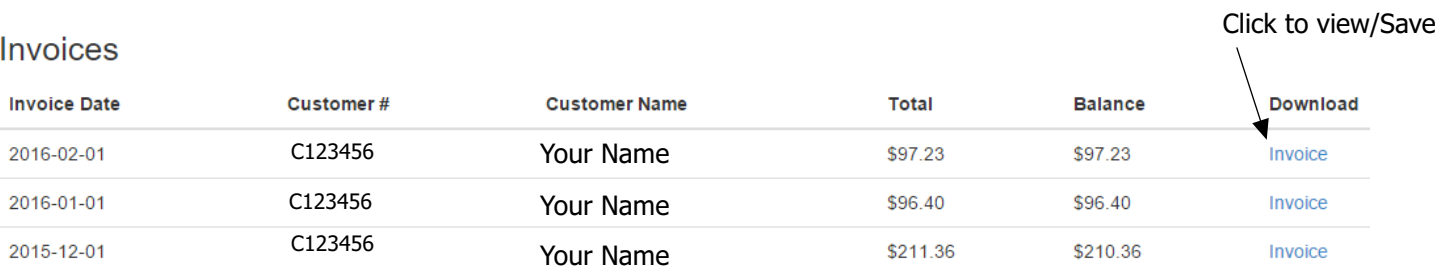

### **Reports**

You can see an overview of various aspects of your account including usage details.

#### Reports

- Usage
- Subscribers Click a link to view the report
- Usage Details
- YTD All In Spend • YTD Fixed Spend
- YTD Usage

#### **Services**

Click on services for a summary of the subscriptions you have.

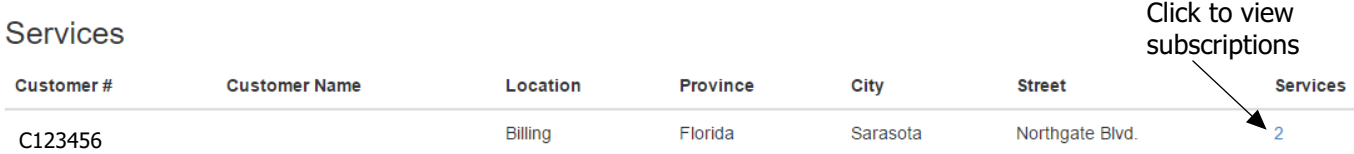

#### **SUB Accounts**

Sub Accounts are a listing of multiple locations. Most clients do not have sub-accounts - you will only see information here if you have been set up as a 'head office'."

#### **Tickets**

Tickets are used to communicate with IPitomy and for IPitomy co communicate with you. Use Tickets to ask questions, report trouble, request changes to account information or anytime you wish to contact IPitomy regarding your billing.

#### **Tickets**

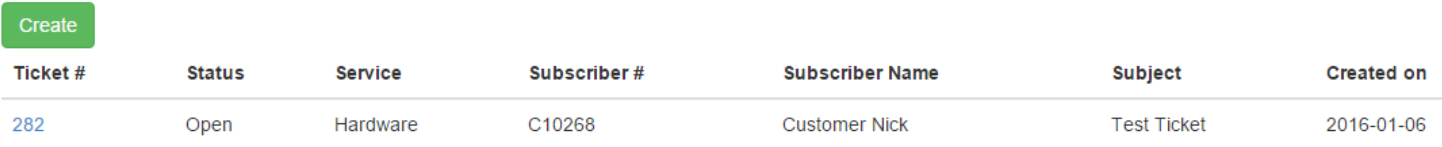

#### **Sample Reports**

Reports are available from your portal to provide call detail, and other related informations. All reports can be exported to a .csv file.

Below are some sample reports:

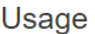

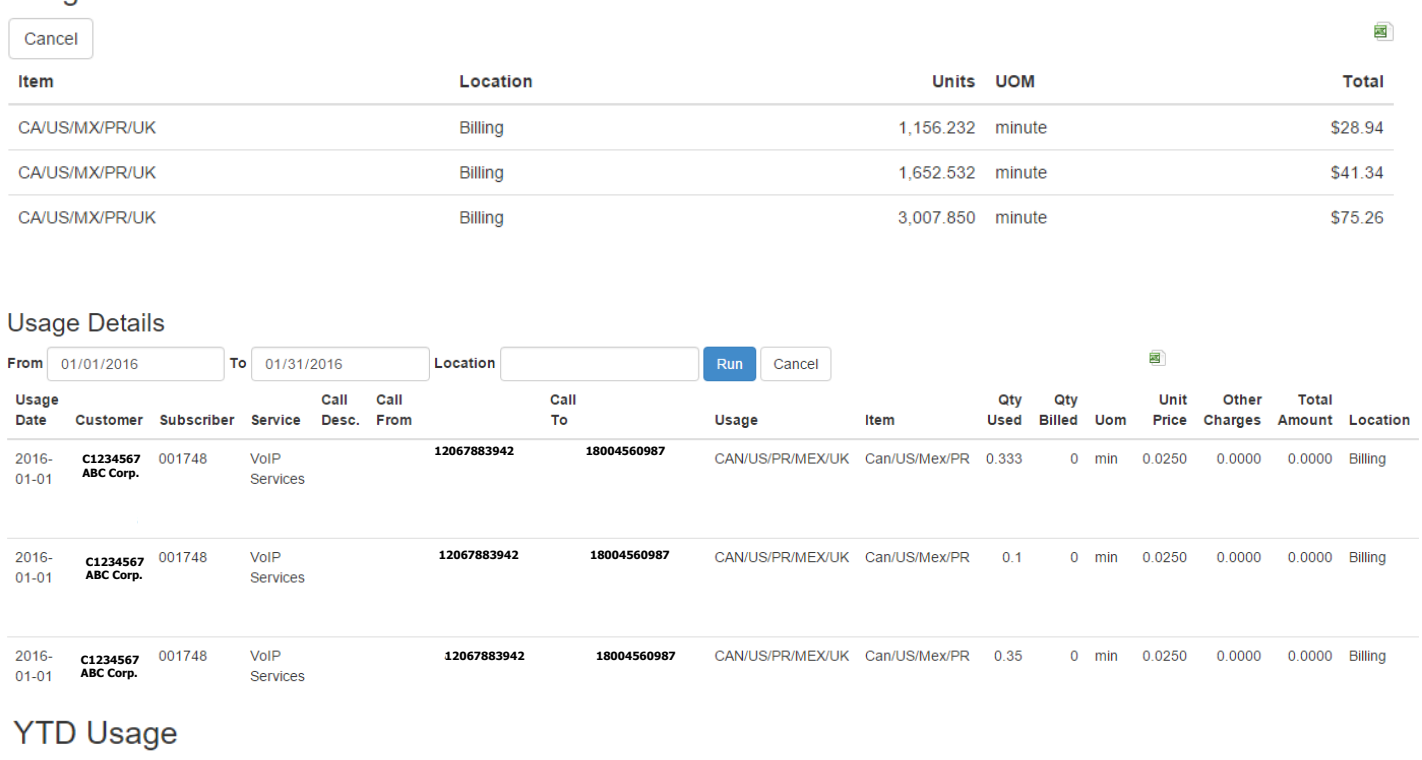

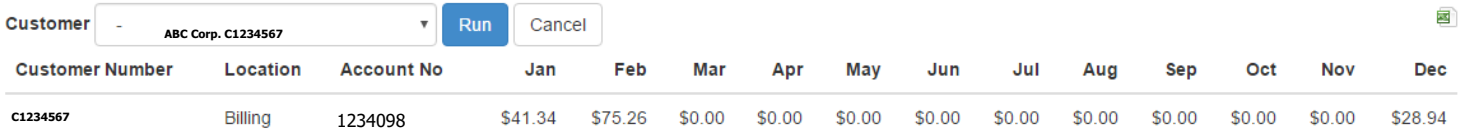